# **BladderScan™ BVI 6100**

# **Bruksanvisning**

**Anvisningar om Diagnostic Ultrasounds ScanPoint system för blåsvolymmätning** 

> **DIAGNOSTIC** ULTRASOUND

Copyright © 2002 av Diagnostic Ultrasound Corporation.

Alla rättigheter reserverade. Ingen del av denna bruksanvisning får kopieras eller överföras med någon metod utan uttryckligt skrivet tillstånd från Diagnostic Ultrasound Corporation.

BladderScanTM och ScanPointTM är varumärken och Sontac är ett registrerat varumärke för Diagnostic Ultrasound Corporation. Andra produkter eller bolag omnämnda i denna bruksanvisning kan vara varumärken för respektiva bolag.

BladderScan apparaten som dokumenteras i denna bruksanvisning skyddas av U.S.patentnumren 4,926,871 och 5,235,985. Andra internationella patent är begärda.

Denna bruksanvisning är Diagnostic Ultrasound Corporations artikelnr 0900-0567. Den beskriver hur komponenterna fungerar i BladderScan BVI 6100, som är Diagnostic Ultrasound Corporations artikelnummer 0570-0154, 0570-0155, 057-0,0156 och 0620-0225.

Information i denna bruksanvisning kan ändras när som helst utan meddelande i förväg. Exempel som beskrivs eller illustreras i denna bruksanvisning är fiktiva och är inte hämtade från en verklig patient eller verkliga undersökningsresultat.

Diagnostic Ultrasound Corporation Allytec AB 21222 30th Drive SE, Suite 120 Vegagatan 15<br>
Bothell, Washington 98021 USA 113 29 Stockholm Bothell, Washington 98021 USA www.dxu.com

Fax +425 883 2896 www.allytex.se

#### **Europakontor:**

Diagnostic Ultrasound (Europe) B.V. Boerhaaveweg 1 3401 MN IJsselstein, Netherlands

Telefon: +31 30 687 0570 Fax: +31 30 687 0512

#### **Huvudkontor: Representant i Sverige:**

Telefon: +46 (0)8 31 00 46 Telefon +425 867 1348 Fax: +46 (0) 8 33 88 10

Artikelnummer 0900-0567-02-60

## **Innehåll**

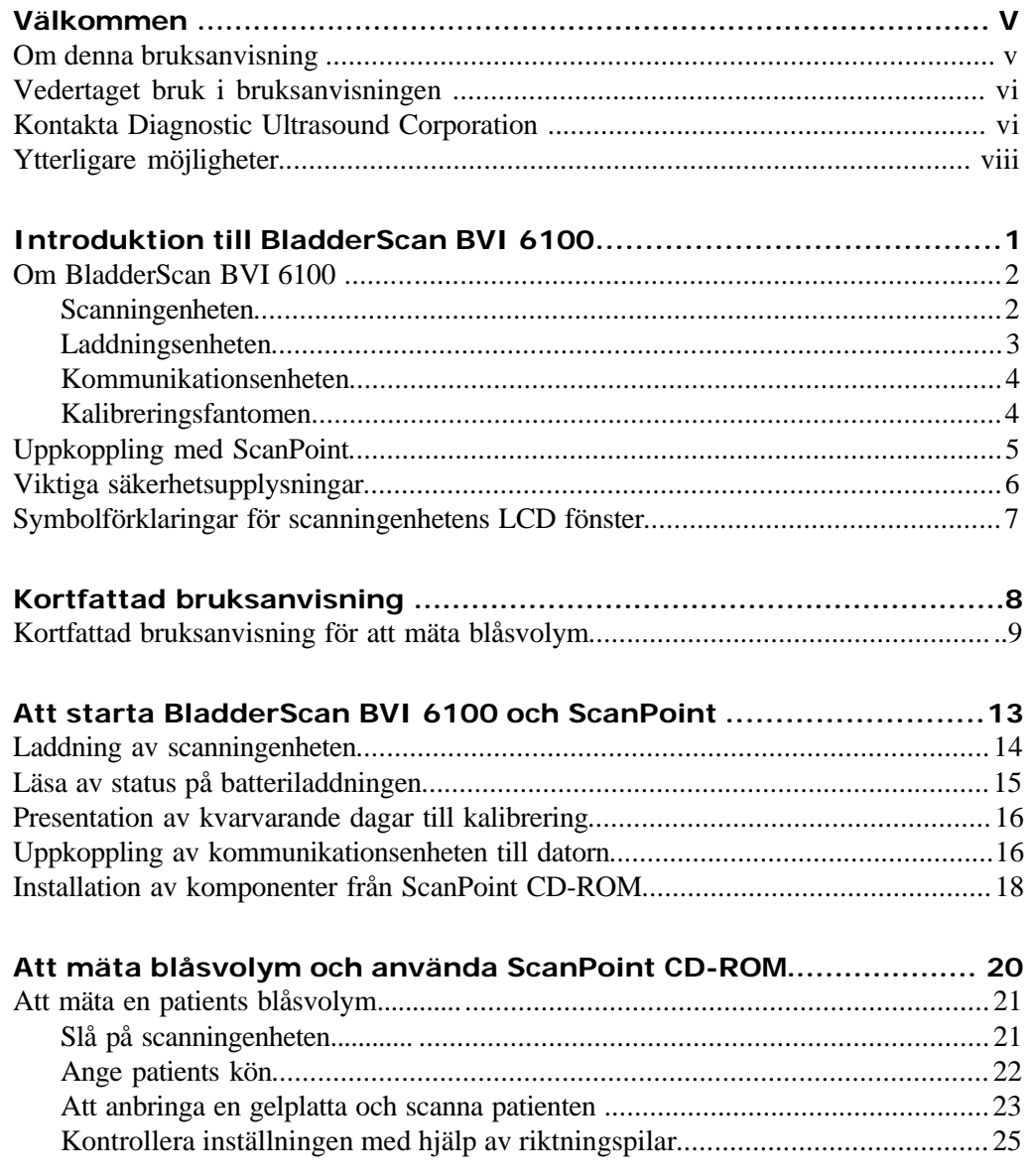

iii

#### iv Innehåll

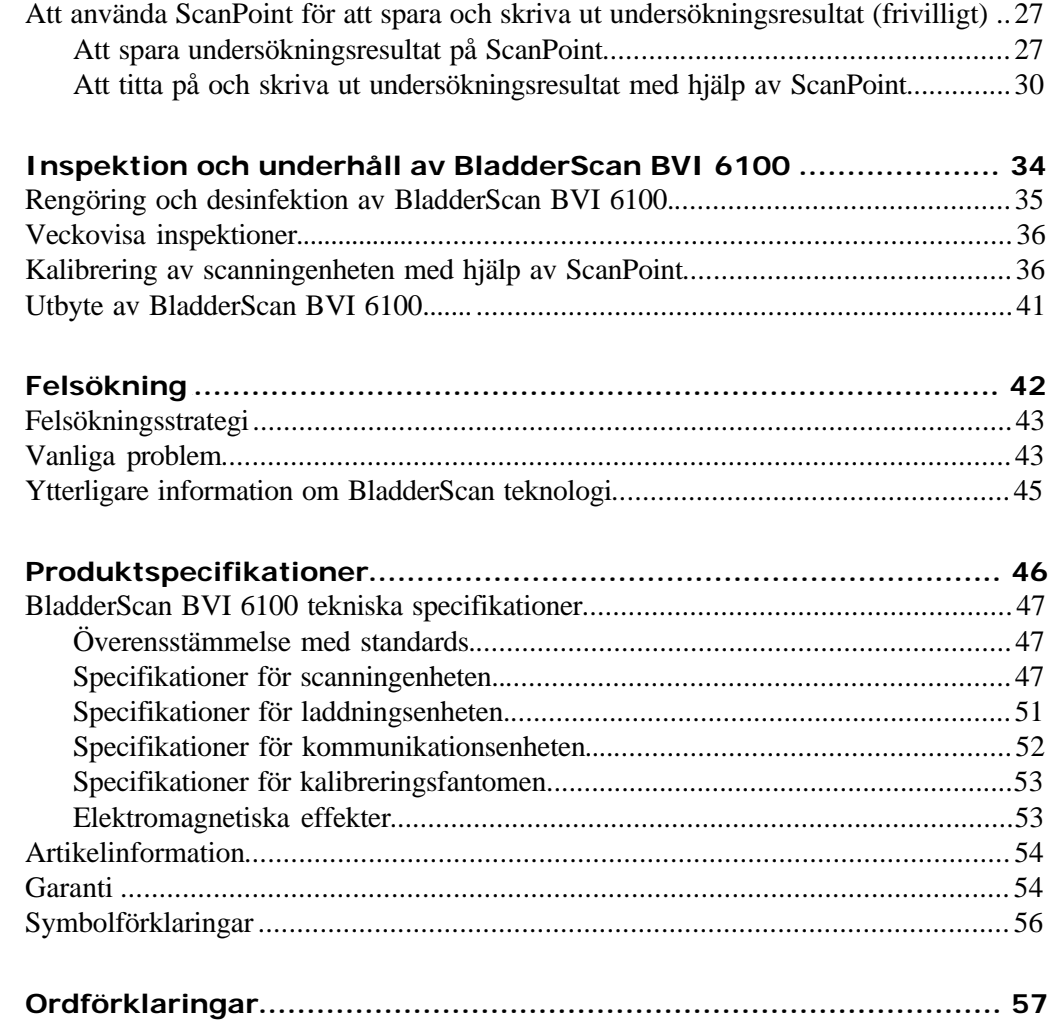

### **Välkommen**

Välkommen till Diagnostic Ultrasound Corpotations BladderScanTM BVI 6100 bruksanvisning. Skriven för läkare och användare av apparaten ger denna bruksanvisning ingående information om hur man använder och sköter BladderScan BVI 6100. Läs detta välkomstavsnitt för att i denna bruksanvisning få vetskap om innehåll och vedertagna definitioner samt ytterligare möjligheter som är tillgängliga för användare av BladderScan. Dessutom ges ytterligare information om Diagnostic Ultrasound Corporation.

### **Om denna bruksanvisning**

Denna BladderScan BVI 6100 bruksanvisning presenterar detaljerade instruktioner om hur man använder BladderScan BVI 6100 till att mäta en patients blåsvolym och beskriver steg för steg hur man sparar och skriver ut undersökningsresultat med hjälp av ScanPointTM, Diagnostic Ultrasounds innovativa Online service. Denna bruksanvisning ger också steg för steg instruktioner om underhåll av BladderScan BVI 6100, viktiga säkerhetsföreskrifter, felsökningsguide och produktspecifikationer.

Uppställda ämnesvis innehåller denna bruksanvisning följande sex kapitel:

- Kapitel 1. Introduktion till Bladderscan BVI 6100—Introducerar BladderScan BVI 6100, beskriver dess komponenter i detalj och ger viktig information som man måste känna till innan man använder apparaten.
- **Kapitel 2. Kortfattad bruksanvisning**—Ämnad för dem som redan känner till BladderScan teknologin ger detta avsnitt instruktioner om hur man använder BladderScan BVI 6100 för att mäta en patients blåsvolym.
- Kapitel 3. Att starta BladderScan BVI 6100 och ScanPoint —Ger detaljerade instruktioner om uppgifter man måste slutföra innan man använder BladderScan BVI 6100 och ScanPoint innefattande hur scanningenheten laddas, hur ScanPoint mjukvaran installeras och hur man kopplar kommunikationsenheten till datorn.
- **Kapitel 4. Att mäta blåsvolym och använda ScanPoint—Utvecklar informationen i den** kortfattade bruksanvisningen, ger steg för steg detaljerade instruktioner om hur man mäter patientens blåsvolym och hur man använder ScanPoint servicen (frivilligt) till att spara, skriva ut och titta på undersökningsresultat.
- Kapitel 5. Inspektion och underhåll av BladderScan BVI 6100—Ger instruktioner steg för steg för inspektion och underhåll av BladderScan BVI 6100, inklusive hur man gör regelbundna inspektioner veckovis och hur man kalibrerar apparaten.
- n **Kapitel 6. Felsökning**—Ger svar på ofta ställda frågor och beskriver lösningar på vanliga problem som användare kan uppleva.
- **Kapitel 7. Produktspecifikationer**—Beskriver de tekniska specifikationerna för BladderScan BVI 6100 och produktgarantin samt ger information om delar att beställa.

### **Vedertagen presentation i bruksanvisningen**

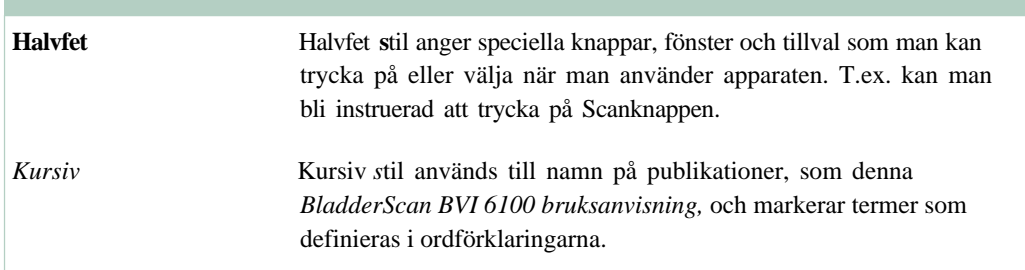

### **Kontakta Diagnostic Ultrasound Corporation**

Teamet vid Diagnostic Ultrasound Corporation har hängivit sig att modernisera sjukvårdsproduktionen genom att sätta patienterna i främsta rummet. Våra produkter bistår den medicinska professionen genom att tillhandahålla tillförlitlighet, användbarhet och utförande på högsta nivå. För ytterligare information om produkt eller bolag hänvisas till Diagnostic Ultrasound Corporations hemsida www.dxu.com . Om du har några frågor om Diagnostic Ultrasounds produkter och service, var god kontakta oss på adress:

#### **Huvudkontor:**

Diagnostic Ultrasound Corporation 21222 30th Drive SE, Suite 120 Bothell, Washington 98021 USA

Telefon: +425 867 1348 Fax: +425 883 2896

#### Välkommen vii

*E-post till huvudkontoret:* Försäljning: sales@dxu.com Kundtjänst: service@dxu.com Teknisk support: support@dxu.com ScanPoint support: support@dxuscanpoint.com Marknadsavdelning: marketing@dxu.com Administration: admin@dxu.com

#### **Europa:**

Diagnostic Ultrasound (Europe) B.V. Boerhaaveweg 1 3401 MN IJsselstein, Netherlands

Telefon: +31 30 687 0570 Fax: +31 30 687 0512

*E-post till Europakontoret:* Försäljning: sales-europe@dxu.com Kundtjänst: service-europe@dxu.com Teknisk support: support-europe@dxu.com Administration: admin-europe@dxu.com

#### **Sverige:**

Allytec AB Vegagatan 15 113 29 Stockholm

Telefon: +(0)8 31 00 46 Fax: +(0)8 33 88 10

*E-post:*

info@allytec.se

### **Japan: Ytterligare möjligheter**

Diagnostic Ultrasound Corporation tillhandahåller ytterligare tryck, video och Online information om hur man använder Bladderscan BVI 6100 tillsammans med ScanPoint, en nätbaserad service som ger tillgång till kalibrering av apparaten, spårar och rapporterar möjligheter som supplement till BladderScan BVI 6100 bruksanvisning. Dessa ger mer undersökningsresultat, och ger möjlighet till uppdatering av mjukvara.

Ytterligare supplement till denna bruksanvisning inkluderar:

- *T* n **BladderScan BVI 6100 undervisningsvideo** —Ger en visuell demonstration av BladderScan BVI 6100 i bruk, med instruktioner om hur apparaten används på ett korrekt sätt i patientscenario och hur man använder ScanPoint för att spara, titta på och skriva ut undersökningsresultat.
- T n **ScanPoint bruksanvisning**—Beskriver hur BladderScan BVI 6100 integrerar med ScanPoint och ger steg för steg instruktioner för hur man loggar in och använder ScanPoint servicen.
- n **ScanPoint Online hjälp**—Grundlig Online information, ordnad ämnesvis, som guidar enkelt genom ScanPoint menyer och fönster.
- n **ScanPoint CD-ROM**—Ger dokumentation rörande BladderScan BVI 6100 och ScanPoint i form av en CD-ROM som omfattar denna bruksanvisning, ScanPoint bruksanvisningen och ScanPoint Online hjälp. CD-ROM innehåller också den mjukvara som måste måste installeras på datorn för att man ska kunna använda ScanPoint.

En del av dessa tillbehör kan ha levererats tillsammans med BladderScan BVI 6100. För att beställa ytterligare tillbehör av dem som angetts ovan, v.g. kontakta den lokala BladderScan leverantören eller Diagnostic Ultrasound Corporation.

Ytterligare dokumentation rörande BladderScan teknologi, inkluderande kliniska studier och tillämpningar, finns tillgänglig på Diagnostic Ultrasound Corporations hemsida

#### **www.dxu.com**

Denna hemsida presenterar en grundlig referenslista på kliniska artiklar med länkar till sammanfattningar av dessa studier, och beskriver fördelar och tillämpningar av BladderScan i privatpraktik, akutvård och kronisk vård. Fallbeskrivningar, information om återbäring (där sådan är möjlig) och Online beställning finns också på www.dxu.com .

#### KAPITEL 1

# **Introduktion till BladderScan BVI 6100**

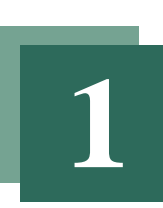

Detta kapitel ger en överblick av BladderScan BVI 6100 teknologin. Läs detta avsnitt för att lära om den avsedda användningen av BladderScan BVI 6100 och dess komponenter och hur apparaten integrerar med ScanPoint. Innan du använder BladderScan BVI 6100 bör du också läsa de viktiga säkerhetsaspekterna som finns i detta kapitel.

#### **I detta kapitel**

Om BladderScan BVI 6100 2 Integrering med ScanPoint 5 Viktiga säkerhetsupplysningar 6 Symbolförklaringar för scanningenhetens LCD fönster 7 1

### **Om BladderScan BVI 6100**

BladderScan BVI 6100 är ett B mode ultraljudsinstrument som är avsett för noninvasiv intermittent mätning av urinblåsvolym. Denna portabla, batteridrivna apparat kalkylerar automatiskt uppmätt blåsvolym i milliliter baserat på en tredimensionell volumetrisk scanning av blåsan.

Den BladderScan som levererats kan innehålla en del eller alla av följande komponenter, som beskrivs i detta kapitel:

- n *Scanningenhet*
- n *Laddningsenhet*
- n *Kommunikationsenhet*
- n *Kalibreringsfantom*

Diagnostic Ultrasound rekommenderar att du använder Sontac® ultraljudsgelplattor tillsammans med BladderScan BVI 6100. Sontac gelplattor erbjuder ett lättanvänt ultraljudsmedium, som underlättar transmissionen av ultraljudsvågor. Använd dessa gelplattor för att få en tillförlitlig blåsvolymmätning, när du utför scanningar med BladderScan BVI 6100.

#### **Scanningenheten**

Använd den handhållna scanningenheten, som illustreras på nästa sida, för att mäta en patients blåsvolym. Scanningenheten framställer en ultraljudsbild och bestämmer blåsvolymen baserad på den bilden. Scanningenheten består av följande:

- n **Tonhuvudet**—Den rundade domen är ytan genom vilken ultraljudsvågorna avges.
- LCD fönstret (liquid-crystal display = flytande kristall)— I detta fönster visas blåsvolymen och andra data rörande scanning, patient och apparat (för ytterligare information v.g. se symbolförklaringarna i slutet av detta kapitel).
- **n Knapp för att ange kön—Denna knapp är belägen under LCD fönstret och med den** väljer eller tar man bort inställningen för kvinna.
- n **Scanknapp**—Denna knapp är belägen på undersidan av handtaget och med den startar man blåsvolymmätningen.
- **n Infrarödfönster (IR)—Detta fönster är beläget i botten av handtaget och det tillåter** scanningenheten att nå kontakt med datorn via kommunikationsenheten.
- **Etikett**—En etikett är belägen nedanför **scanknappen** och den ger viktig produktinformation nämligen namn, produkt och serienummer samt klassificeringar.

För ytterligare information om hur scanningenheten används v.g. se "Kapitel 4, Att mäta blåsvolym och använda ScanPoint" i denna bruksanvisning

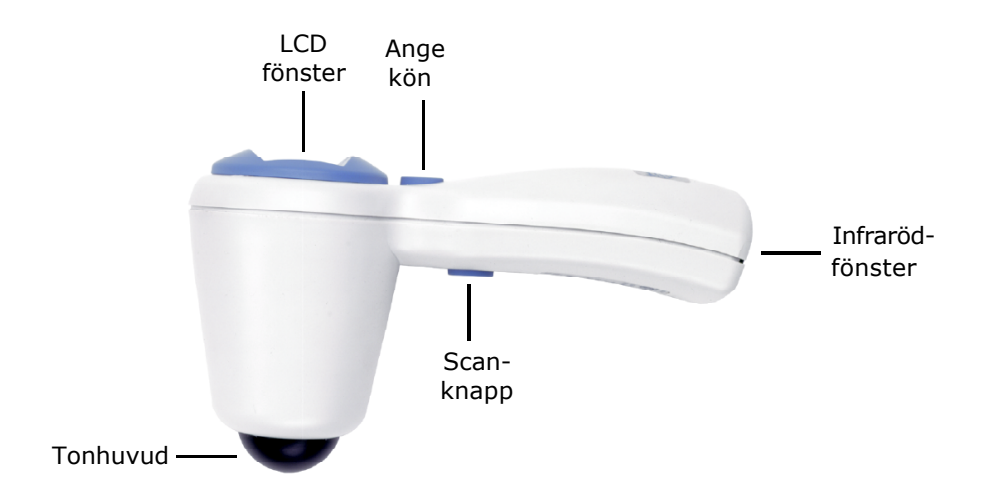

#### **Laddningsenhet**

Använd laddningsenheten, illustrerad här nedan, för att ladda scanningenhetens batteri. Laddningsenhetens sladd ansluts direkt till ett nätuttag, varvid scanningenhetens batteri laddas fullt på sex timmar eller mindre. För ytterligare information om laddning av scanningenheten v.g. se "Kapitel 3, Att starta BladderScan BVI 6100 och ScanPoint" i denna bruksanvisning.

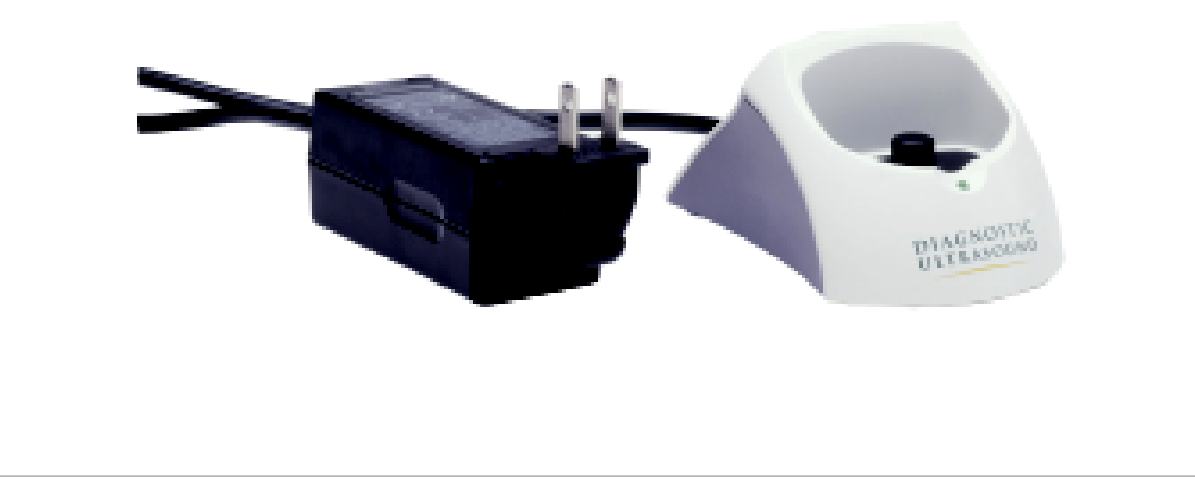

#### **Kommunikationsenheten**

Använd kommunikationsenheten, som visas i bilden nedan, för att överföra kalibrerings- och undersökningsdata till ScanPoint, Diagnostic Ultrasounds Online service. Sladden på enheten kopplas direkt till en USB port på din dator (PC). Denna kommunikationsenhet tillåter också samtidig laddning av scanningenheten. För ytterligare upplysning om hur kommunikationsenheten kopplas till datorn v.g. se "Kapitel 3, Att starta BladderScan BVI 6100 och ScanPoint" i denna bruksanvisning.

![](_page_11_Picture_3.jpeg)

**OBS!:** För att kunna använda ScanPoint måste man ha Windows 2000 och Microsoft Internet Explorer version 6.0 eller senare installerad, och datorn måste vara uppkopplad till Internet. Det går inte att använda kommunikationsenheten med Apple Macintosch datorer.

### **Kalibreringsfantomen**

Använd kalibreringsfantomen i samband med ScanPoint för att kalibrera din apparat för största noggrannhet. Kalibreringsfantomen, som illustreras på följande sida består av ett spiralformat föremål (målobjekt) beläget inom en specialdesignad vattenfylld behållare. Passa helt enkelt in scanningenheten på ovansidan av kalibreringsbehållaren och utför en "fantommätning". ScanPoint använder denna mätning till att kalibrera din enhet. För ytterligare information om kalibrering v.g. se "Kapitel 5, Inspektion och underhåll av Bladderscan BVI 6100" i denna bruksanvisning.

![](_page_12_Figure_0.jpeg)

![](_page_12_Picture_1.jpeg)

### **Integrering med ScanPoint**

Diagnostic Ultrasound Corporation skapade ScanPoint för att förstärka och utveckla möjligheterna med BladderScan. Genom prenumeration på denna webbaserade service kan man:

- Spara konfidentiella undersökningsdata och ha lättillgängliga journaluppgifter
- Skriva ut undersökningsresultat
- Kalibrera scanningenheten
- Ladda ner uppdateringar av mjukvaran till apparaten

ScanPoint använder Secure Sockets Layer (SSL) protokollet som hjälp att förvissa sig om säker data överföring.

![](_page_12_Picture_9.jpeg)

#### BladderScan BVI 6100 bruksanvisning 6

Genom att placera din scanningenhet i kommunikationsenheten och logga in på ScanPoint kan du överföra och spara en patients undersökningsresultat i ScanPoints databas. Med hjälp av ScanPoint kan du också skriva ut detaljerade undersökningsresultat. Logga in när som helst för att titta på resultat av undersökningar utförda på din institution eller motsvarande; en enkel sökväg tillåter dig att snabbt hitta resultaten från en speciell patient. För ytterligare information om hur man använder ScanPoint till att spara, titta på och skriva ut undersökningsresultat v.g. se "Kapitel 4, Att mäta blåsvolym och använda ScanPoint" i denna bruksanvisning.

ScanPoint erbjuder också ett enkelt sätt att försäkra fortlöpande noggrannhet hos scanningenheten, utan att behöva sända iväg den till tredje part för kalibrering. För att kalibrera din apparat Online scannar du helt enkelt kalibreringsfantomen och överför kalibreringsmätningen till ScanPoint från din dator. Med ScanPoint är kalibreringen snabb och enkel. För ytterligare information om kalibrering av scanningenheten v.g. se "Kapitel 5, Inspektion och underhåll av BladderScan BVI 6100" i denna bruksanvisning.

### **Viktiga säkerhetsuppgifter**

BladderScan BVI 6100 bör användas endast av personer som utbildats och som auktoriserats av en läkare eller den institution som ansvarar för patientens vård. Varje användare måste läsa hela denna bruksanvisning innan den använder BladderScan BVI 6100. Försök inte att använda apparaten förrän du har läst och förstår alla instruktioner och procedurer i denna bruksanvisning. Oförmåga att följa instruktionerna kan försämra apparatens prestanda.

**Uttalande om avsedd användning:** BladderScan BVI 6100 sänder ut ultraljudsenergi genom bukens nedre del hos en icke gravid patient för att få en bild av blåsan och använder den bilden för att kalkylera blåsvolymen noninvasivt.

Det är kontraindicerat att använda BladderScan BVI 6100 för fosterdiagnostik och på gravida kvinnor.

**Varning:** Om man använder BladderScan BVI 6100 i närheten av explosiva anestetika finns en potentiell risk för explosion.

Till dags dato har exponering för pulsat diagnostiskt ultraljud inte visat sig ge oönskade effekter. Emellertid bör den medicinska professionen använda ultraljud endast på klinisk indikation och då använda lägsta möjliga expositionstider som är kliniskt användbara. Uteffekten av ultraljudet hos BladderScan BVI 6100 kan inte justeras av användaren och är begränsad till lägsta nivå som är användbar för effektivt bruk. För ytterligare information om akustiska uteffektnivåer v.g. se "Kapitel 7, Produktspecifikationer" i denna bruksanvisning.

#### Kapitel 1 Introduktion till BladderScan BVI 6100 and the matrix of the matrix of the matrix of the matrix of the matrix of the matrix of the matrix of the matrix of the matrix of the matrix of the matrix of the matrix of t

**Försiktighet:** När du använder BladderScan BVI 6100 tänk på följande tillstånd som kan påverka ultraljudstransmissionen och minska noggrannheten i undersökningsresultaten.

- n Var försiktig när du scannar patienter som genomgått suprapubisk och/eller bäckenkirurgi. Ärrvävnad, incisioner, agraffer och clips kan påverka transmission och reflektion av ultraljudet.
- n Använd inte scanningenheten på en patient med öppen hud eller sår i den suprapubiska *regionen.*
- Om du scannar en patient med inneliggande kateter, kan katetern påverka noggrannheten i resultatet av blåsvolymbestämningen; emellertid har den information man får klinisk användbarhet (t.ex. upptäckt av blockerad kateter).

### **Symbolförklaringar för scanningenhetens LCD fönster**

Följande symboler kan uppträda i scanningenhetens LCD fönster.

![](_page_14_Picture_83.jpeg)

#### KAPITEL 2

### **Kortfattad bruksanvisning**

![](_page_15_Picture_2.jpeg)

Detta kapitel innehåller en kortfattad bruksanvisning, som ger instruktioner om hur man använder BladderScan BVI 6100 till att mäta en patients blåsvolym. Den kortfattade bruksanvisningen skrevs för de användare som redan känner till BladderScan teknologin. För mer detaljerad information om de steg som beskrivs i den kortfattade bruksanvisningen och för information om hur man sparar och skriver ut undersökningsresultat v.g. se "Kapitel 4, Att mäta blåsvolym och använda ScanPoint" i denna bruksanvisning.

#### **I detta kapitel**

Kortfattad bruksanvisning om mätning av blåsvolym 10

8

### **Kortfattad bruksanvisning om att mäta blåsvolym**

Den kortfattade bruksanvisningen ger basinstruktioner om hur man använder BladderScan BVI 6100 till att mäta en patients blåsvolym. Om du redan känner till BladderScan teknologin och vill börja använda din BVI 6100 med en gång, kan du läsa denna kortfattade bruksanvisning. För mer detaljerade instruktioner inklusive information om hur man använder ScanPoint till att spara och skriva ut undersökningsresultat v.g. se "Kapitel 4, Att mäta blåsvolym och använda ScanPoint" i denna bruksanvisning.

u **Att mäta en patients blåsvolym med BladderScan BVI 6100**

**1 Förvissa dig om att scanningenhetens batteri är laddat** genom att kontrollera batterisymbolen i LCD fönstret (Om scanningenheten är i viloläge kan den slås på genom att trycka valfri knapp).

När scanningenheten packas upp efter leveransen måste batteriet laddas. Placera scanningenheten i laddningsenheten och anslut denna till ett nätuttag. Att ladda batteriet fullt kan ta up till sex timmar. För ytterligare information om laddning av batteriet v.g. se "Kapitel 3, Att starta BladderScan BVI 6100 och ScanPoint" i denna bruksanvisning.

- **2 Rengör och förbered scanningenheten.** När batteriet är laddat kan du mäta en patients blåsvolym. Ta upp scanningenheten från laddaren och rengör tonhuvudet genom att torka den försiktigt med papper eller duk fuktad i isopropylalkohol.
- **3 Välj eller ta bort programmet för kvinna.** Om patienten är en kvinna som INTE genomgått en hysterektomi, så tryck på den knapp med vilken man anger kön belägen nedanför scanningenhetens LCD fönster, för att välja programmet för kvinna. När detta program valts framträder en kvinnosymbol till vänster i LCD fönstret. För att ta bort detta program tryck på samma knapp igen. Om patienten är en man eller en kvinna som genomgått hysterektomi ska du inte använda programmet för kvinna.

![](_page_16_Picture_8.jpeg)

**4 Anbringa gelplatta.** Patienter kan scannas antingen i ryggläge eller sittande lätt bakåtlutande. Palpera patientens symfys (blygdbenet) och anbringa en Sontac gelplatta i medellinjen av patientens buk ungefär 4 cm ovanför symfysen. Släta ut gelplattan så att det inte finns några luftbubblor mellan denna och patientens hud.

![](_page_17_Figure_2.jpeg)

**5 Rikta in scanningenheten.** Placera proben på gelplattan och luta den så att ultraljudsvågorna riktas snett nedåt mot blåsans förmodade plats. I de flesta fall betyder detta att man riktar tonhuvudet mot coccyx (svansbenet).

![](_page_17_Picture_4.jpeg)

**6 Tryck på scanknappen** belägen på undersidan av scanningenhetens handtag för att ut en blåsvolymmätning. Håll helt stilla tills scanningen är klar.

Scanningenheten piper när scanningen är klar, och blåsvolymen anges i LCD fönstret.

![](_page_18_Picture_3.jpeg)

**7 Kontrollera att du siktat rätt med hjälp av riktningspilarna.** Om pilar visas i LCD fönstret nedanför volymsangivelsen, så var inte blåsan helt inom scanningenhetens räckvidd och den angivna volymen är inte rätt. Rikta om tonhuvudet åt det håll som visas av pilen (pilarna) och gör om scanningen (tillbaka till steg 6).

Exempel: om riktningspilen pekar mot vänster, så rikta om tonhuvudet så att ultraljudsvågorna som avges projiceras längre åt vänster.

![](_page_18_Figure_6.jpeg)

**Exempel: rikta mot vänster och scanna igen**

**8 Upprepa scanningen till dess korrekt mätning uppnås.** Gör om stem 7 (ovan) om nödvändigt tills inga riktningspilar visas i scanningenhetens fönster talande för att apparaten riktats rätt och att mätningen helt omfattar patientens blåsa. När inga riktningspilar visas är den presenterade blåsvolymen riktig.

![](_page_19_Picture_2.jpeg)

- **9 Notera den blåsvolym som anges i fönstret.** Denna mätning sparas inte om man påbörjar en ny scanning.
- **10 Ställ tillbaka.** BladderScan BVI 6100 i laddningsenheten eller kommunikationsenheten, där den bör förvaras då den inte är i bruk. Detta förhindrar batteriet att laddas ur.

**OBS! :** BladderScan BVI 6100 användare kan skriva ut och spara undersökningsresultat med hjälp av ScanPoint, Diagnostic Ultrasounds innovativa Online service. För ytterligare information om hur man använder ScanPoint till att spara och skriva ut undersökningsresultat v.g. se "Kapitel 4, Att mäta blåsvolym och använda ScanPoint" i denna bruksanvisning.

#### Kapitel 3

# **Att starta BladderScan BVI 6100 och ScanPoint**

![](_page_20_Picture_2.jpeg)

Detta kapitel beskriver de inledande åtgärder som måste företagas efter det att BladderScan BVI 6100 har mottagits och innan det går att mäta blåsvolym eller använda ScanPoint till att spara, skriva ut och kalibrera. Det är viktigt att läsa och följa dessa instruktioner noggrant för att förvissa sig om att BladderScan BVI 6100 används på ett rätt sätt för patientundersökningar och kalibreringsprocedurer.

#### **I detta kapitel**

Laddning av scanningenheten 16 Att läsa av batteristatus 17 Att avläsa tid som återstår till kalibrering 18 Uppkoppling av kommunikationsenheten till dator 18 Installering av komponenter från ScanPoint CD-ROM 20 13

### **Laddning av scanningenheten**

När BladderScan BVI 6100 packas upp ur sin förpackning måste batteriet i scanningenheten laddas. Man kan inte använda scanningenheten för att mäta blåsvolym förrän batteriet har laddats. Om batteriet är helt urladdat måste man använda aktiveringsverktyget för att aktivera apparaten. Efter initial laddning avger scanningenheten ett ljud om batteriladdningen är låg, indikerande att laddning är nödvändig. För att spara batteriladdning intar scanningenheten viloläge (stänger av automatiskt) när den inte är i bruk.

Följande procedur beskriver hur man laddar scanningenheten med hjälp av laddningsenheten. Man kan också ladda scanningenheten genom att placera den i kommunikationsenheten, som är kopplad till datorn under förutsättning att datorn är påslagen. För ytterligare information om kommunikationsenheten v.g. se "Kapitel 1. Introduktion till BladderScan BVI 6100" i denna bruksanvisning.

**OBS!:** När man inte använder scanningenheten rekommenderar Diagnostic Ultrasound Corporation att man ställer den i laddningsenheten eller kommunikationsenheten för att säkra att apparaten alltid är tillräckligt laddad. Batteriet kan inte överladdas i laddningsenheten eller kommunikationsenheten.

![](_page_21_Picture_5.jpeg)

#### **Laddning av scanningenheten**

- **1** Anslut laddningsenheten till ett nätuttag.
- **2** Placera scanningenheten i laddningsenheten enligt bilden (på motstående sida).

LCD fönstret på scanningenheten visar en batterisymbol. Under uppladdningen visas symboliskt hur batteriet fylls på. När scanningenheten avlägsnas från laddaren anger antalet streck i batterisymbolen aktuellt batteristatus. Att fulladda batteriet kan ta upp till sex timmar. För att kontrollera progressen i batteriladdningen kan man ta upp scanningenheten från laddningsenheten och läsa av batterisymbolen. Under laddningen visas hur batterisymbolen fylls på.

### **Avläsa batteristatus**

Batterisymbolen är belägen i nedre högra hörnet av scanningenhetens LCD-fönster. När scanningenheten inte laddas i sin laddare, visar denna symbol nivån på batteriladdningen. Åtminstone när man ser bara ett streck kvar i batterisymbolen bör man ladda scanningenheten. När laddning pågår visar batterisymbolen scrollning genom de olika strecken.

![](_page_22_Picture_120.jpeg)

Följande tabell illustrerar hur batterisymbolen visar batteristatus.

### **Att avläsa tid som återstår till kalibrering**

För att uppnå maximal noggrannhet vid mätning måste BladderScan BVI 6100 kalibreras åtminstone var 15 månader . Genom att använda ScanPoint, Diagnostic Ultrasounds innovativa Online service, kan man kalibrera scanningenheten från vilken dator som helst uppkopplad till Internet och med kommunikationsenheten och ScanPoint installerade. Kalibreringsproceduren är snabb och tar ungefär 15 minuter att genomföra.

Scanningenheten håller reda på antalet dagar som återstår tills kalibrering är nödvändig. När 0 dagar återstår till kalibrering mäter inte scanningenheten någon blåsvolym och man måste kalibrera apparaten innan den går att använda igen.

**OBS!:** Tio dagar innan kalibrering är nödvändig sänder Diagnostic Ultrasound en påminnelse via E-post.

#### u **Hur man läser ut återstående dagar till kalibrering**

- **1** 1. Tag upp scanningenheten ur laddningsenheten eller kommunikationsenheten
- **2** Tryck och håll intryckt knappen för angivande av kön belägen på scanningenhetens handtag under LCD fönstret. När den angivna knappen hålls nedtryckt fem sekunder, visas antalet dagar som kvarstår till kalibrering i scanningenhetens LCD fönster.

För ytterligare information, inklusive detaljerade instruktioner för kalibrering av scanningenheten, v.g. se "Kapitel 5. Inspektion och underhåll av BladderScan BVI 6100" i denna bruksanvisning.

### **Uppkoppling av kommunikationsenheten till datorn**

Om din BladderScan BVI 6100 har en kommunikationsenhet, kan denna kopplas till en USB port på datorn och användas för att överföra data om kalibrering och undersökningar till ScanPoint. Kommunikationsenheten kan också användas till att ladda scanningenheten när datorn är påslagen.

**OBS!:** Om datorn dit kommunikationsenheten är kopplad stängs av, överförs ingen ström till scanningeneheten via kommunikationsenheten. Ladda endast scanningenheten i kommunikationsenheten när datorn är påslagen.

#### u **Koppla kommunikationsenheten till datorn**

- **1** Stäng av datorn.
- **2** Koppla kommunikationsenhetens kabel till en USB port på datorn som visas på bilden.

![](_page_24_Picture_4.jpeg)

**3** Slå på datorn igen

Om kommunikationsenheten är korrekt inkopplad lyser det gröna ljuset på densamma. Nu går det att placera scanningenheten i kommunikationsenheten med hjälp av därför speciellt utformade anpassningar.

**4** Om mjukvaran för ScanPoint inte redan har installerats från ScanPoint CD-ROM, uppmanas man att installera mjukvaran nu. Klicka **JA**. Om man inte installerar denna mjukvara kan scanningenheten inte kommunicera med ScanPoint.

**Viktigt:** Det är nödvändigt att datorn som kopplats ihop med USB kommunikationsenheten är en godkänd dator minst överstämmande med SS-EN / CSA / UL 950 eller 60101-1 standards. Denna konfiguration tillåter att överensstämmelse med SS-EN 60601-1-1 system standard upprätthålls. Varje person som kopplar tilläggsutrustning till signalingång eller signalutgång konfigurerar et medicinskt system, och är därför ansvarig för att säkra att systemet överensstämmer med kraven av systemstandarden SS-EN 60601-1-1. Om tveksamhet råder v.g. kontakta medicinteknisk personal, Diagnostic Ultrasounds kundservice avdelning eller den lokala representanten.

### **Installering av komponenter från ScanPoint CD-ROM**

Innan det går att använda ScanPoint Online service måste man installera nödvändiga komponenter från ScanPoint CD-ROM, som åtföljde Bladderscan BVI 6100. Komponenterna på ScanPoint CD-ROM inkluderar:

- n **ScanPoint mjukvara (obligatorisk)**—Tillåter sacnningenheten att kommunicera med ScanPoint.
- n **Genvägar och skrivbordssymboler (frivilligt)**—Tillhandahåller länkar från Windows Start meny och skrivbord som tillåter snabb access till ScanPoint, ScanPoint Online Hjälp samt BladderScan BVI 6100 utbildningsvideo.
- n **ScanPoint Online Hjälp (frivillig)**—Beskriver hur man använder ScanPoint menyer och fönster.
- n **BladderScan BVI 6100 utbildningsvideo (frivillig)**—Demonstrerar steg för steg hur man använder BladderScan BVI 6100 med ScanPoint.

**OBS!:** För att utnyttja ScanPoint service måste datorn ha Microsoft Internet Explorer version 6.0 eller senare installerad. För att installera ScanPoint mjukvara måste man ha Microsoft Windows 2000 på datorn (ENDAST för själva installationen av komponenter från ScanPoint CD-ROM, inte för att använda ScanPoint); Se nätverksadministratören för ytterligare information. För att kunna se utbildningsvideon måste datorn ha Microsoft Windows Media Player version 6.0 eller senare installerad samt högtalarfunktion.

#### u **Installation av komponenter från ScanPoint CD-ROM**

**1** För in ScanPoint CD-ROM skivan i datorn.

ScanPoint Installation Manager kommer upp automatiskt. Om inte ScanPoint installationsprogrammet ses , dubbelklicka på ´Den här datorn´ symbolen på skrivbordet och dubbelklicka sedan på symbolen för CD-ROM.

- **2** På ScanPoint installationsfönstret klicka Install **ScanPoint** (Installera ScanPoint).
- **3** Instruktioner i ScanPoint installationsguide fönstren guidar genom hela installationsprocessen. De olika stegen omfattar:
	- **i) Welcome to the ScanPoint Setup Wizard** fönstret (Välkommen till ScanPoint installationsguide): Läs och klicka **Next** (Nästa).
- **ii) Required Software** fönster (Krav på mjukvara): Läs och klicka **Next** (Nästa), om din dator har erforderlig mjukvara. (Om så inte är fallet klicka **Cancel** (Avbryt) och installera eller uppgradera mjukvaran innan du går vidare och installerar ScanPoint).
- **iii) End-User License Agreement (EULA)** fönster (slutanvändargodkännande): Läs och klicka på **I accept the terms in the License Agreement** . Klicka **Next** (Nästa). (Om du valde att inte acceptera villkoren, kan du inte fullfölja installationen)
- **iv) Custom Setup** fönster: Välj de komponenter du önskar installera. Om du inte vill spara ScanPoint filerna till de specificerade förvalda platserna klicka **Browse** för att välja en annan plats. Klicka sedan **Next** (Nästa).

**OBS!:** De nödvändiga ScanPoint mjukvarukomponenterna väljs automatiskt av guiden och kan inte väljas bort. Valfria komponenter innehåller videodemonstrationsfiler, hjälpfiler och skrivbordsikoner. Om du för att spara utrymme på hårddisken inte önskar installera utbildningsvideon eller ScanPoint hjälpfiler, kan du välja att titta på dessa direkt från ScanPoint CD-ROM. Om du väljer att inte installera skrivbordsikonerna, kan du få tillgång till ScanPoint helt enkelt genom att gå via Internet Explorer med adressen www.dxuscanpoint.com Om du föredrar någon av dessa möjligheter klicka för att välja bort filerna för video, hjälp eller skrivbordsikonerna i **Custom Setup** fönstret.

- **v) Ready to Install** fönstret (Färdig för installation): Klicka **Install** (Installera). Installationsprogrammet kopierar filerna från CD-ROM till din dators hårddisk. När installationen är klar öppnas automatiskt ScanPoint Online Hjälp och **Completing the ScanPoint Setup Wizard** fönstret visas (Slutför ScanPoint guiden).
- **vi) Completing the ScanPoint Setup Wizard** fönstret: Klicka **Finish** (Slutför).
- **4** Klicka **Exit** (Stäng) för att stänga ScanPoint installationsguiden. Ta ut ScanPoint CD från datorn.

Efter att ScanPoint mjukvaran installerats kan man periodiskt behöva ladda ner mjukvaruuppdateringar. Om man försöker använda ScanPoint på en dator med en gammal version av ScanPoint mjukvara (eller om ingen ScanPoint mjukvara är installerad) och man väljer en funktion som kräver uppdaterad version, uppmanar ScanPoint dig att installera den. I detta fall är det nödvändigt att sätta in ScanPoint CD-ROM skivan; klicka **Yes** (Ja), och den önskade mjukvaran kommer installeras direkt från ScanPoint servern. Om du väljer att inte uppdatera mjukvaran kommer du inte kunna utföra de ScanPoint uppgifter som kräver denna mjukvara (t.ex. kalibrering).

#### Kapitel 4

### **Att mäta blåsvolym och använda ScanPoint**

![](_page_27_Picture_2.jpeg)

Detta kapitel ger detaljerade instruktioner steg för steg om hur man mäter blåsvolym med BladderScan BVI 6100 och förklarar hur man kan använda ScanPoint och förstärka och utvidga möjligheterna för sin scanningenhet. Informationen i den kortfattade bruksanvisningen (v.g. se "Kapitel 2. Kort bruksanvisning om hur man mäter blåsvolym" i denna bruksanvisning) gås igenom grundligare i detta kapitel och har tillägg med instruktioner om hur man skriver ut och sparar undersökningsresultat med hjälp av ScanPoint för att upprätta en lättillgänglig anamnes rörande patientens blåsvolym.

#### **I detta kapitel**

Att mäta en patients blåsvolym 24

Slå på scanningenheten 24

Ange patientens kön 25

Applicera gelplatta och scanna patienten 26

Kontrollera riktning med hjälp av riktpilar 28

Använda ScanPoint för att skriva ut och spara undersökningsresultat (frivilligt) 30

Spara undersökningsresultat på ScanPoint 30

Titta på och skriva ut undersökningsresultat med hjälp av ScanPoint 33

### **Att mäta en patients blåsvolym**

Följande procedur beskriver hur man mäter en patients blåsvolym med BladderScan BVI 6100. Innan du börjar undersökningen ska du rengöra och desinficera scanningenheten för att minimera infektionsrisken.

Om du är en ny användare av apparaten rekommenderar Diagnostic Ultrasound Corporation att du använder BladderScan på en patient med måttligt fylld blåsa hellre än att redan från början försöka att lokalisera och scanna en nästan tom blåsa. En undervisningsvideo har levererats tillsammans med din BladderScan. Diagnostic Ultrasound tillråder dig att titta på videon som komplement till informationen i denna bruksanvisning eftersom den utgör en aktuell demonstration om användning av BladderScan BVI 6100 i ett patientscenario. För enkelhets skull finns denna video också på ScanPoint CD-ROM.

#### **Slå på scanningenheten**

Om scanningenheten har stått i laddnings- eller kommunikationsenheten är apparaten påslagen när man tar upp den därifrån. Om den inte har stått där befinner den sig i viloläge (slår av automatiskt) när den inte används, och man måste slå på den innan den kan användas igen. Om batteriet är laddat kan man enkelt slå på sacnningenheten genom att trycka på valfri knapp.

#### u **Att slå på scanningenheten**

**1** Om scanningenheten är i viloläge, tryck valfri knapp för att slå på den.

När scanningenheten slås på avger den ett ljud och presenterar batterisymbolen i LCD fönstret.

- **2** Titta på batterisymbolen för att kontrollera att batteriet är tillräckligt laddat för undersökning av patient. Om batterisymbolen inte visar några streck, sätt tillbaka scanningenheten i laddningsenheten och ladda den före nytt försök att scanna en patient. Om batterisymbolen visar ett streck kan man utföra ytterligare några få scanningar, men apparaten bör laddas snarast. För ytterligare information om laddning av scanningenheten v.g. se "Kapitel 3, Att starta BladderScan BVI 6100 och ScanPoint" i denna bruksanvisning.
- **3** Om du inte använder scanningenheten på 20 minuter och den inte laddas i laddnings- eller kommunikationsenheten avger den ett ljud och intar viloläge (stängs av automatiskt) för att spara batteriladdning. För att åter slå på scanningenheten tryck på valfri knapp.

#### **Ange patientens kön**

För att uppnå ett säkert undersökningsresultat måste man först ange patientens kön. Detta val tillåter scanningenheten att ta hänsyn till om patienten har eller saknar uterus när blåsvolymen kalkyleras.

#### u **Att ange patientens kön**

- **1** Slå på scanningenheten
- **2** Tryck på den knapp som är belägen nedanför LCD fönstret för att växla mellan följande valmöjligheter till dess rätt programval presenteras:
	- n Välj programmet för kvinna om patienten är en kvinna som INTE genomgått en hysterektomi. Detta programval tillåter BladderScan att utesluta uterus, som kan likna blåsan ultraljudsmässigt. När detta program har valts ses en kvinnosymbol i scanningenhetens fönster.
	- n Om patienten är man eller en kvinna som genomgått hysterektomi, tryck på knappen för att ange kön för att växla mellan möjligheterna tills ingen figur visas i LCD fönstret.

LCD fönstret visar att programmet för kvinna har valts.

![](_page_29_Picture_9.jpeg)

### **Att anbringa en gelplatta och scanna patienten**

**Försiktighet:** När du använder BladderScan BVI 6100, tänk på följande tillstånd som kan påverka ultraljudstransmissionen och noggrannheten av undersökningsresultaten:

- n Om du scannar en patient med inneliggande kateter kan katetern påverka noggrannheten i resultatet av blåsvolymmätningen; emellertid är sådana mätningar likväl kliniskt användbara (ex. upptäckt av en täppt kateter).
- n Använd inte scanningenheten på en patient som har öppen hud eller sår i den suprapubiska regionen.
- Var försiktig vid scanning av patienter som genomgått suprapubisk och/eller bäckenkirurgi. Ärrvävnad, incisioner, suturer och agraffer eller clips kan påverka transmissionen och reflektionen av ultraljud.

#### ▶ Att anbringa en gelplatta och scanna patienten

- **1** Slå på scanningenheten och ange patientens kön enligt beskrivningen ovan.
- **2** Rengör och desinficera den rundade domen på scanningenheten (tonhuvudet) genom att torka försiktigt med duk eller papper indränkt med isopropylalkohol. För ytterligare information om rengöring och desinfektion av BladderScan BVI 6100 v.g. se "Kapitel 5, Inspektion och underhåll av BladderScan BVI 6100".
- **3** Förbered att lägga på en Sontac gelplatta genom att dra tillbaka folielocket på den individuella Sontacförpackningen så att gelplattan blir synlig. Använd en ny gelplatta för varje patient för att undvika smitta mellan patienter.

**Viktigt:** Sontac ultraljudsgelplatta erbjuder ett lätthanterligt och lättanvändbart medium för transmission av ultraljud. Att använda någon annan sorts gel eller medium kan äventyra noggrannheten i blåsvolymmätningen.

- **4** Med patienten liggande avslappnad i ryggläge palperas symfysen (blygdbenet)
- **5** Anbringa gelplattan i medellinjen på patientens buk ungefär 4 cm ovanför symfysen.
- **6** Placera tonhuvudet på gelplattan lätt vinklat neråt mot blåsans förmodade plats. För de flesta patienter innebär detta att tonhuvudet riktas mot patientens coccyx (svansben). Följande bild visar scanningenheten rätt inställd.

#### BladderScan BVI 6100 bruksanvisning 24

**7** Tryck in och släpp Scanknappen belägen på undersidan av scanningenhetens handtag.

En scanningsymbol visas uppe till höger i LCD fönstret under pågående scanning. Det tar ungefär 2.5 sekunder att scanna blåsan. Apparaten avger ett pip när scanningen är klar.

![](_page_31_Picture_3.jpeg)

Håll scanningenheten stadigt tills scanningen är klar, och undvik ändringar i läge, vinkling eller tryck för att säkra noggrannheten i mätningen

Efter en scanning presenteras följande information i LCD fönstret:

- **Uppmätt blåsvolym**—Volymangivelse i milliliter (ml) visas med stora siffror upptill i fönstret.
- Riktningspilar—Belägna nertill i fönstret lokaliserar dessa pilar blåsans läge i förhållande till tonhuvudet. Om apparaten har riktats rätt, så att blåsan är centrerad det inom bildkonen (konformade område inom vilket scanningenheten projicerar ultraljudsvågor),visas inga riktningspilar.
- **8** För att säkra maximal noggrannhet, ändra riktning med hjälp av pilarna som guide. Riktningspilarna identifierar blåsans läge i förhållande till tonhuvudet. Dessa pilar visar åt vilken riktning du måste rikta om scanningenheten för att centrera blåsan inom bildkonen.

#### **Kontrollera riktningen med hjälp av riktningspilarna enligt följande:**

- n Inga riktningspilar visas. I detta fall har scanningenheten ställts in rätt och den angivna blåsvolymen är riktig.
- n Riktningspilar visas. Blåsan ryms inte till fullo inom bildkonen (scanningenhetens synfält) och den angivna blåsvolymen kan möjligen vara underskattad. Rikta om scanningenheten mot det håll som indikeras av pilen (pilarna) och scanna igen för att uppnå ett noggrannareresultat. Om t.ex. LCD fönstret visar en pil pekande åt vänster är blåsan belägen åt vänster om tonhuvudet. Luta scanningenheten åt höger så att ultraljudet den projicerar riktas mer mot vänster.

![](_page_32_Picture_4.jpeg)

**Blåsan ligger uppåt. Rikta apparaten uppåt.**

Ett "större än" tecken  $(>)$  står framför blåsvolymsangivelsen. Om riktningspilar också uppträder är inte blåsan helt inom bildkonen. Rikta om scanningenheten och scanna om patienten enligt ovan. Om inga pilar visas tillsammans med "större än" tecknet så är blåsan för stor för att rymmas helt inom bildkonen, och det hjälper inte att rikta om apparaten. Eftersom detta inträffar nästan bara hos patienter med mycket stora blåsvolymer, är den angivna blåsvolymen kliniskt användbar trots att den underskattar den verkliga blåsvolymen.

![](_page_33_Figure_1.jpeg)

**Viktigt:** Noggrannheten på mätningarna beror på att scanningenheten riktas rätt. Fel i handhavandet resulterar typiskt i underskattning av blåsvolymen utom om scanningenheten flyttas under pågående scanning. I det senare fallet kan blåsvolymen överskattas. Närvaron av en inneliggande kateter kan också påverka noggrannheten genom att överskatta blåsvolymen.

**10** När du är nöjd med att scanningenheten varit riktad rätt och resultatet är korrekt, notera den blåsvolymmängd som visas i fönstret, om du vill införa den i journalen, eftersom scanningenheten inte behåller värdet sedan du påbörjat en ny undersökning. Om så önskas kan du också spara och skriva ut resultat på ScanPoint. V.g. se nedan i avsnittet benämnt "Att använda ScanPoint för att spara och skriva ut undersökningsresultat" för ytterligare information.

**Viktigt:** Om du inte placerar scanningenheten i laddnings- eller kommunikationsenheten inom 20 minuter efter avslutad undersökning, avger scanningenheten ett ljud och går in i viloläge (stänger av automatiskt). Data om blåsvolymmätningen försvinner när scanningenheten går i viloläge för att spara batteriladdning.

### **Att använda ScanPoint för att spara och skriva ut undersökningsresultat (valfritt)**

Om din BladderScan BVI 6100 levererades med en kommunikationsenhet kan du överföra och spara undersökningsresultat på ScanPoint för att skapa en lättillgänglig anamnes rörande patientens blåsvolym. Efter det att en undersökning har sparats på ScanPoint kan du på din datorskrivare skriva ut en detaljerad rapport över resultaten omfattande även ultraljudsbilder av blåsan.

För ytterligare information om hur man använder ScanPoint, inkluderande fönster, menyer, tillval och feltillstånd som beskrivs i följande avsnitt v.g. se ScanPoint bruksanvisningen eller ScanPoint Online hjälp, som du når med hjälp av "Help" knappen (Hjälp) i vilket ScanPoint fönster som helst.

### **Att spara undersökningsresultat på ScanPoint**

**Försiktighet:** Proceduren att spara undersökningsresultat på ScanPoint med BVI 6100 scanningenheten i kommunikationsenheten (och varje procedur med din dator inblandad) bör utföras utanför patientens närområde (mer än 1.8 m från patienten - se UL 2601-1 klausul 2 avvikelse för definition om patientens närområde).

#### u **Att spara undersökningsresultat på ScanPoint**

- **1** Placera scanningenheten i kommunikationsenheten, som är kopplad till din dator. Om du redan är inloggad på ScanPoint gå direkt till steg 8 nedan.
- **2** Gå till ScanPoints webbplats genom att dubbelklicka på ikonen för ScanPoints hemsida på skrivbordet eller genom att öppna Internet Explorer och skriva:

#### **http://www.dxuscanpoint.com/**

i adressfältet.

- **3** Logga in på ScanPoint genom att skriva Login namnet och lösenord på "Sign in screen" och klicka sedan på "Sign in" knappen.
- **4** På ScanPoint menyn (som finns till vänster i ScanPoint fönstret) klicka på "Perform Exam"

![](_page_35_Picture_8.jpeg)

(utför undersökning). Meddelandet "Checking usage rights" (kontrollerar användningsrättigheter) visas i statusrutan (som finns i nedre halvan av "Perform Exam" fönstret) och ett rött ljus visas också, som betyder att du inte bör ta ur scanningenheten från kommunikationsenheten. När ScanPoint framgångsrikt har verifierat din användarrättighet visas meddelandet "Please enter patient information" (för in patientinformationen).

**5** Om det finns uppdaterad mjukvara tillgänglig för din scanningenhet ställer ScanPoint till dig: "Do you wish to update software?" (önskar du uppdatera mjukvaran). Klicka "Yes" (ja). Om du inte uppdaterar din mjukvara kan det hända att en del ScanPoint tillämpningar inte fungerar som de skall.

ScanPoint statusruta registrerar och visar när ScanPoint uppdaterar mjukvaran. Hastigheten på din Internetuppkoppling bestämmer hur fort ScanPoint kan ladda ner mjukvaruuppdateringar. **6** För att spara undersökningsresultat från patient måste man skapa en ny undersökningsjournal i ScanPoint databasen. I "Perform Exam" fönstret välj "Exam Type" (undersökningstyp), nämligen BladderScan BVI 6100 från rullgardinsmenyn, skriv sedan nödvändiga patientupplysningar (nödvändiga uppgifter markeras med en röd asterisk) och klicka på "Submit" knappen ( slutför).

![](_page_36_Picture_87.jpeg)

**7** Vänta tills ScanPoint har skapat en ny patientjournal i sin databas, varefter scanningenheten automatiskt börjar överföra undersökningsresultatet till ScanPoint.

-eller-

Om du inte mätte patientens blåsvolym innan du skapade den nya journalen på ScanPoint, kommer ScanPoint uppmana dig att göra det genom att visa ett grönt ljus och ett meddelande i statusrutan "Device is ready to perform exam" (apparaten är klar att utföra undersökning). Ta upp scanningenheten från kommunikationsenheten och mät patientens blåsvolym. Sätt därefter tillbaka scanningenheten i kommunikationsenheten. "Perform Exam" fönstret visar patientinformationen för den senaste undersökningsjournalen som skapats på ScanPoint. Verifiera att patientinformationen som visas i "Perform Exam" fönstret är korrekt. Om den är riktig klicka på meddelandet "Click here when you have completed the exam" (klicka här när du är färdig med undersökningen) för att överföra undersökningsresultaten till ScanPoint. Om patientinformationen inte är korrekt, för in rätta patientuppgifter och tryck "Submit" för att överföra undersökningsresultaten till ScanPoint.

**Viktigt:** Ta inte bort scanningenheten från kommunikationsenheten förrän överföringen av undersökningsdata är fullstädig. I ScanPoints statusruta visas under överföringen meddelandet "Transmitting exam…" (överför undersökning) och överföringen av data visas i procent. I scanningenhetens LCD fönster visas också en pil pekande nedåt tillsammans med en siffra som anger procenten undersökningsdata som kvarstår att överföras till ScanPoint.

**8** När undersökningen är helt överförd och sparad på ScanPoint visas i ScanPoints statusruta meddelandet "Exam received successfully" (undersökningen har mottagits u.a.). Ett grönt ljus indikerar att det går bra att ta bort scanningenheten från kommunikationsenheten. Om du önskar starta en ny patientundersökning nu , klicka på "New Exam" knappen (ny undersökning)

-eller-

För att titta på resultaten av undersökningen du just sparat på ScanPoint klicka på meddelandet **Click here to view your exam results** Meddelandet står längst ner i statusrutan.

**OBS!**: Det kan ta flera minuter för detta budskap ("Click here to view your exam results) att visa sig; ScanPoint måste först behandla och analysera undersökningsdata. Under tiden visas i statusrutan meddelandet "Your exam is being analyzed. Results will be available shortly" (din undersökning analyseras. Resultat kommer snart). Om du valde att inte titta på undersökningsresultaten på ScanPoint vid detta tillfälle, kan du nå dem senare med hjälp av valet "View Exam Results" på ScanPoint menyn. För ytterligare information om att titta på undersökningsresultat v.g. se avsnittet nedan benämnt "Att titta på och skriva ut

För ytterligare information om att använda ScanPoint inkluderande fönster, menyer, tillval och feltillstånd som beskrivits ovan v.g. se ScanPoint bruksanvisning eller ScanPoint Online hjälp, som man når genom att klicka på **Help** (hjälp) knappen i vilket ScanPoint fönster som helst. För detaljerade instruktioner om hur man mäter en patients blåsvolym v.g. se beskrivningen benämnd "Att mäta en patients blåsvolym" i detta kapitel.

### **Att titta på och skriva ut undersökningsresultat med hjälp av ScanPoint**

Med hjälp av Scanpoint kan du titta på och skriva ut undersökningsresultat när som helst. Logga helt enkelt in på ScanPoint och välj "View Exam Results" menyn (titta på undersökningsresultat). Resultaten av en undersökning är normalt tillgängliga inom tio minuter efter det du överfört undersökningsdata till ScanPoint. När du ska titta på och skriva ut undersökningsresultat behöver du inte placera scanningenheten i kommunikationsenheten. Du kan bara titta på undersökningar som utförts vid din institution och som sparats i ert namn.

![](_page_38_Figure_1.jpeg)

#### u **Att titta på och skriva ut undersökningsresultat med hjälp av ScanPoint**

**1** Gå in på ScanPoints webbplats genom att dubbelklicka på ikonen för ScanPoints hemsida eller genom att öppna Internet Explorer och skriva:

#### **http://www.dxuscanpoint.com/**

i adressfältet. Om du redan har loggat in på ScanPoint, gå direkt till steg 3 nedan.

- **2** Logga in på ScanPoint genom att skriva Login namnet och lösenord i **Sign in** fönstret och klicka sedan på **Sign in** knappen.
- **3** Klicka på **View Exam Results** (titta på undersökningsresultat). ScanPoint menyn öppnar upp sig och visar **New Exams** och **Past Exams** (se ovan) valmöjlighterna.

I fönstret för **New Exam Results**  (nya undersökningsresultat) klicka på undersökningsresultatstatus (t.ex. **Available** (tillgängliga)) i "Exam Result" kolumnen för att titta på en detaljerad redogörelse för en färsk undersökning.

![](_page_38_Picture_9.jpeg)

**4** För att titta på resultaten från nya undersökningar (dvs. nyligen sparade undersökningar som du ännu inte tittat på på ScanPoint) klicka på valmöjligheten "New Exams" (nya undersökningar). Fönstret "New Exam Results" (nya undersökningsresultat) visar en lista på alla nya undersökningsresultat gällande ScanPoint registrerad i ditt/din institutions namn (v.g. se illustration på föregående sida). I kolumnen "Exam Result" klicka på resultatstatus ("Available", tillgängliga) för att titta på resultaten gällande en specifik undersökning.

#### -eller-

Klicka på **Past Exams** (tidigare undersökningar) för att titta på en patients tidigare undersökningar. **Patient Exams History** fönster ( patientens undersökningsanamnes) uppmanar dig att föra in patientens identitetsnummer. Klicka på ikonen till höger om ID-fältet och välj en patient-ID från rullgardinsmenyn. Klicka sedan på **Search** (Sök) knappen för att få fram en lista på alla undersökningsresultaten för den patienten. Klicka på **Result Status** (undersökningsstatus) i kolumnen för **Exam Result** (undersökningsresultat) för att titta på

Klicka på "Patient search" ikonen (sök patient) på **Patient Exams History** fönstret (patientens undersökningsanamnes) och välj en patient-ID från rullgardinsmenyn och klicka på **Search** (sök) knappen för att få fram en lista på alla tidigare undersökningar på patienten.

![](_page_39_Picture_4.jpeg)

- **5** Ett **ExamResults** fönster (undersökningsresultat) poppar upp, som visar information om patientundersökningen (datum och tid för undersökning, patientens namn och ID, undersökare och läkare), uppmätt blåsvolym och ultraljudsbild av patientens blåsa. Om så önskas kan du skriva ut undersökningen vid detta tillfälle.
- **6** Gå ner till botten av sidan och klicka **Printable page** för att skriva ut undersökningsresultatet.

-or-

Läkarmottagningar och kronisk vård/sköterskemottagningar har möjlighet att skriva ut skräddarsydda rapporter som inkluderar plats att skriva ytterligare information såsom symtom och medicinsk anamnes. För att skapa en skräddarsydd utskrift för en läkarmottagning eller en kronisk vård/sköterskemottagning klicka på någon av valmöjligheterna **Printable page for Physicians´Offices** eller **Printable Page for ECF/SNF** (Utskriftssida för läkarmottagningar resp. Utskriftssida för kronisk vård/sköterskemottagningar) V.g. se illustration på följande sida.

Ett "BladderScan Results" fönster (BladderScan resultat) poppar upp som förhandsvisar utskriften av undersökningsresultatet. Klicka "Print This Page" (skriv ut denna sida).

- **7** Windows dialogruta för utskrift visas. Välj rätt utskriftsmöjlighet och klicka på **Print** knappen (skriv) för att skriva ut undersökningsresultaten på skrivaren.
- **8** Klicka pä **Return to Exam Results** för att stänga **BladderScan Results** fönstret
- **9** Klicka på **Close** knappen för att stänga **Exam Result** fönstret, när du är klar med att titta på undersökningsresultaten.

-eller-

 **(ENDAST nya undersökningsresultat):** När du tittar på nya undersökningsresultat har du möjlighet att kassera undersökningen om den är av dålig kvalitet eller felaktig. Titta över bilderna och gå ner till botten av fönstret. Om det är en bra undersökning klicka på **Close** knappen för att spara resultatet som en **Good Exam** . Om det är en dålig undersökning, skriv in en orsak till att den kasseras (t.ex. felaktig, mätningen omfattade inte hela blåsan, patientdata felaktigt införda) i fältet för **Reject Reason** och klicka på **Reject** knappen för att sparas som **Failed Exam** .

**OBS!:** När du klickat **Close** eller **Reject** (stäng resp. kassera) stängs fönstret för **Exam Results** (undersökningsresultat) automatiskt och undersökningsresultatet sparas som en **Past Exam** (tidigare undersökning). För att titta på denna undersökning igen välj **Past Exams**

![](_page_40_Picture_7.jpeg)

För ytterligare information om hur man använder ScanPoint för att titta på och skriva ut undersökningsresultat, v.g. se ScanPoint bruksanvisning eller ScanPoint Online hjälp, som man når genom att klicka på **Help** knappen (hjälp) i vilket ScanPoint fönster som helst.

#### KAPITEL 5

## **Inspektion och underhåll av BladderScan BVI 6100**

![](_page_41_Picture_2.jpeg)

Detta kapitel beskriver hur man sköter sin BladderScan genom regelbunden rengöring, veckovisa inspektioner och kalibrering. Du får också information om utbyte av en apparat som inte fungerar tillfredsställande.

#### **I detta kapitel**

Rengöring och desinficering av BladderScan BVI 6100 38 Veckovisa inspektioner 39 Kalibrering av scanningenheten med hjälp av ScanPoint 39 Utbyte av BladderScan BVI 6100 44

34

### **Rengöring och desinficering av BladderScan BVI 6100**

Följande beskriver hur man rengör och desinficerar BladderScan BVI 6100.

#### To clean and disinfect the BladderScan BVI 6100

- **1** Använd papper eller en mjuk duk fuktad med isopropylalkohol eller annat vanligen använt rengöringsmedel på din arbetsplats till att torka av tonhuvudet tills det är rengjort noggrant. Rengöringen avlägsnar beläggning, slem eller andra substanser som kan påverka verkan av desinfektionslösningen.
- **2** Om du använder tvättmedel till att rengöra scanningenheten, avlägsna alla rester och torka sedan apparaten med en ren duk.
- **3** Om scanningenheten behöver desinficeras använd duk fuktad med någon glutaraldehydbaserad desinfektionslösning såsom Cidex till att torka av scanningenheten.

**Varning:** Att inte beakta följande varningar kan åsamka skada på BladderScan BVI 6100:

- Sänk inte ner apparaten i desinfektionslösning.
- n Använd inte Cidex Plus till desinfektion av apparaten. Cidex Plus rekommenderas inte för bruk till LDPE plast (low-density polyethylene).
- **4** För att ta bort alla rester av desinfektionslösning torka scanningenheten med en mjuk duk fuktad i sterilt vatten eller rengöringsmedel. Diagnostic Ultrasound Corporation rekommenderar att man torkar apparaten i tre omgångar för att avlägsna allt kvarvarande desinfektionsmedel.
- **5** Torka BladderScan BVI 6100 noggrant med en mjuk duk före användning.

**Varning:** Utsätt inte någon del av BladderScan BVI 6100 för ångsterilisering eller etylenoxid sterilisering. Att inte beakta denna varning kommer förorsaka skada på apparaten.

### **Veckovisa inspektioner**

En gång i veckan bör du inspektera scanningenheten för fysiska fel eller sprickor. Sprickor som tillåter läckage eller inflöde av vätska kan påverka apparatens funktion.

**Försiktighet:** scanningenheten, Sluta använda scanningenheten, om du upptäcker fysiskt fel eller sprickor på den, och kontakta den lokala BladderScan leverantören.

### **Kalibrering av scanningenheten med hjälp av ScanPoint**

Din ScanPoint service plan tillåter dig att kalibrera din scanningenhet så ofta du vill. Diagnostic Ultrasound Corporation kräver att du kalibrerar apparaten åtminstone var sjätte månad (183 dagar). Regelbunden kalibrering av scanningenheten tillförsäkrar maximal tillförlitlighet vid blåsvolymmätningar. Kalibreringsprocessen tar ungefär 15 minuter.

För att visa antal dagar som återstår till nästa nödvändiga kalibrering, ta upp scanningenheten från laddnings- eller kommunikationsenheten och tryck och håll nere i 5 sekunder knappen för att ange kön. Det antal dagar som återstår till nödvändig kalibrering visas i scanningenhetens LCD fönster. Tio dagar innan scanningenheten måste kalibreras skickar också Diagnostic Ultrasound Corporation en påminnelse via E-post. När tiden är ute tillåter inte scanningenheten mätning av blåsvolym, och du måste kalibrera scanningenheten innan den kan användas igen.

Genomför kalibreringsprocessen i två delar:

- Del 1—Gör i ordning kalibreringsfantomen.
- n Del 2—Använd kalibreringsfantomen till att utföra en fantommätning och överför dessa data till ScanPoint för kalibrering.

För ytterligare information om ScanPoint fönster, menyer och valmöjligheter som beskrivs i detta avsnitt v.g. se ScanPoint bruksanvisning eller ScanPoint Online hjälp, som går att nå genom att klicka på **Help** knappen (hjälpknappen) i vilket ScanPoint fönster som helst.

**Försiktighet:** Nerladdningsprocessen vid kalibrering med scanningenheten placerad i kommunikationsenheten (och varje procedur där dator är inblandad) bör utföras utanför patientens närområde (mer än 1.8 m från patienten - se UL 2601-1 klausul 2 avvikelse för definition av patients närområde).

#### Kapitel 5 Inspektion och underhåll av BladderScan BVI 6100 37

**Viktigt:** För att kunna använda ScanPoint måste man ha Microsoft Internet Explorer version 6.0 eller senare installerad på sin dator. För att ScanPoint ska fungera med scanningenheten måste man också ha webläsarens säkerhetsinställningar för Active X kontroller och Plug Ins aktiverade. För ytterligare information om dessa säkerhetsinställningar v.g. se din dokumentation för Internet Explorer eller Internet Explorers Online hjälp.

#### u **Del 1—Förbered kalibreringsfantomen**

**1** Ta av locket från kalibreringsbehållaren och fyll behållaren med vatten upp till märket på insidan av behållaren som visar nivåhöjden.

Om du har fyllt behållaren med rätt mängd vatten kommer scanhuvudet vara nedsänkt när du gör kalibreringsmätningen

**2** Placera den spiralformade kroppen (målobjektet) i behållaren och använd knopparna som hjälp till att placera kroppen korrekt.

![](_page_44_Picture_6.jpeg)

**3** Lägg på locket igen på kalibreringsbehållaren och placera den på en slät yta.

#### u **Del 2—Utför en fantommätning och överför dessa data till ScanPoint för kalibrering**

- **1** Placera scanningenheten i kommunikationsenheten som är kopplad till din dator.
- **2** Gå till ScanPoint genom att dubbelklicka på ikonen för ScanPoints hemsida på skrivbordet

eller genom att öppna Internet Explorer och skriva:

#### **http://www.dxuscanpoint.com/**

i adressfältet.

- **3** Logga in på ScanPoint genom att skriva ditt användarnamn och lösenord i **Sign in** fönstret och klicka på **Sign in** (login) knappen.
- **4** Klicka **Calibration** (kalibrering) på ScanPoint menyn.
- **5 Calibration Information** (kalibreringsinformation) fönstret kommer upp.

![](_page_45_Picture_7.jpeg)

![](_page_45_Picture_8.jpeg)

Kontrollera statusfältet, som har rött och grönt ljus och som är beläget i nedre halvan av kalibreringsfönstret, för att verifiera att ScanPoint framgångsrikt har nått kontakt med din scanningenhet. Om ett felmeddelande (t.ex. "Could not find BVI device", kunde inte hitta BVI apparaten) visas under statusfältet, bör du kontrollera att du placerat scanningenheten riktigt i kommunikationsenheten.

**6** Klicka på **Calibration** knappen (kalibreringsknappen).

**Calibrate Instrument** fönstret (kalibrera apparaten) visas, en kalibreringsrapport skapas i ScanPoints databas, och ScanPoint överför kalibreringsprogrammet till scanningenheten. En uppåtriktad pil visas i Scanningsenhetens LCD fönster och betyder att ScanPoint överför data till apparaten. Hastigheten på din Internetuppkoppling bestämmer hur fort ScanPoint kan överföra dessa data. När överföringen är klar lyser ett meddelande upp i statusfältet "Go make phantom measurement and return device to cradle….waiting" ( Gå och gör en fantommätning och sätt sedan tillbaka apparaten i kommunikationsenheten…. väntar). Det betyder att du nu ska scanna kalibreringsfantomen.

#### Kapitel 5 Inspektion och underhåll av BladderScan BVI 6100 39

**Calibrate Instrument** fönstret (kalibrera apparaten) visar kalibreringsprocessens steg och visar med procentangivelse steg för steg hur mycket som är klart. Varje steg bockas av allt efter som det blir klart med lyckat resultat.

![](_page_46_Picture_2.jpeg)

**7** Ta upp scanningenheten från kommunikationsenheten och placera den överst i kalibreringsbehållaren. Placera tonhuvudet i den cirkulära utskärningen så att domen ligger nedsänkt i vatten (se illustration nedan).

**Viktigt:** Scanhuvudet måste ha kontakt med vattnet; annars blir inte kalibreringsmätningen giltig. Du bör också utföra en inspektion av tonhuvudets utsida genom den klara linjen vid kalibreringsbehållarens vattenlinje för att försäkra dig om att inga luftbubblor finns. Efter det du lagt ner scanningenheten i kalibreringsbehållaren rekommenderar Diagnostic Ultrasound Corporation att du väntar flera minuter innan du utför mätningen för att tillåta luftbubblorna att försvinna.

**8** Tryck in och släpp knappen för angivande av kön, belägen nedanför LCD fönstret.

Scanningenheten piper till när kalibreringsmätningen är klar.

Tryck in knappen för angivande av kön för att utföra fantommätningen.

- **9** Ta upp scanningenheten från kalibreringsbehållaren, torka försiktigt bort vatten med papper eller en duk, och sätt tillbaka den i kommunikationsenheten.
- **10** När den har ställts tillbaka i kommunikationsenheten piper scanningenheten till och börjar automatiskt överföra data från fantommätningen till ScanPoint. I scanningenhetens fönster tvisas en nedåtriktad pil och siffror som anger hur många procent data som återstår att överföra till ScanPoint.

När data från fantommätningen har överförts helt piper scanningenheten och ScanPoint analyserar data för att bestämma om toleransnivåerna uppfylls. Om inte, justerar ScanPoint inställningarna på scanningenheten och kan uppmana dig att göra om fantommätningen.

**Viktigt:** Ta inte upp scanningenheten från kommunikationsenheten förrän överföringen och analysen av data från kalibreringsmätningen är klar och ett grön ljus visas i ScanPoints statusruta.

**11** Om du uppmanas att mäta kalibreringsfantomen en andra gång så placera scanningenheten i kalibreringsenheten och tryck in och släpp knappen för angivande av kön. Återför sedan scanningenheten till kommunikationsenheten för att överföra den nya mätningen tillScanPoint.

Om kalibreringskraven har uppnåtts överför ScanPoint de slutgiltiga kalibreringsparametrarna till apparaten och sparar kalibreringsdata. ScanPoint kalkylerar också antal kvarstående dagar tills din BladderScan BVI 6100 behöver kalibreras igen och överför denna siffra till din apparat.

- **12** När kalibreringen är klar piper scanningenheten och ScanPoint presenterar meddelandet "Calibration successful" (kalibreringen lyckad). När du har fått detta meddelande kan du ta upp scanningenheten från kommunikationsenheten och använda den till att mäta blåsvolym.
- **13** Du har möjlighet att skriva ut ett kalibreringsintyg. Om du önskar skriva ut detta intyg ska du klicka på meddelandet **Click here for Printable Certificate of Calibration** (klicka här för utskrift av kalibreringsintyg) för att skriva ut det på din skrivare.
- **14** Töm ut vattnet ur kalibreringsbehållaren. Man bör alltid fylla kalibreringsbehållaren med färskt vatten varje gång man ska kalibrera scanningenheten.

### **Utbyte av BladderScan BVI 6100**

Diagnostic Ultrasound Corporation tillhandahåller full garantiservice för BladderScan BVI 6100. Om det inte går att kalibrera eller scanna v.g. kontakta Diagnostic Ultrasound Corporations kundservice så sänder vi en utbytesapparat enligt villkoren i serviceplanen. Allmän information om garanti finns i "Kapitel 7, Produktspecifikationer" i denna bruksanvisning. För detaljer v.g. se serviceplanen eller tala med den lokala representanten för Diagnostic Ultrasound. För information om hur man kontaktar kundservice v.g. se "Välkommen" avsnittet i denna bruksanvisning.

### KAPITEL 6 **Felsökning**

![](_page_49_Picture_1.jpeg)

Detta kapitel ger information som hjälper dig att identifiera och lösa mindre tekniska problem som kan påverka den normala funktionen hos BladderScan BVI 6100. Det innehåller en grundläggande felsökningsstrategi och en beskrivning av vanliga problem.

#### **I detta kapitel**

Felsökningsstrategi 46 Vanliga problem 46 Ytterligare information om BladderScan teknologi 48 42

### **Felsökningsstrategi**

Om din BladderScan BVI 6100 inte fungerar korrekt, titta över listan på vanliga problem i följande avsnitt och kontrollera din apparat enligt anvisningarna. Om du ändå inte kan lösa problemet, kontakta den lokala representanten eller Diagnostic Ultrasound Corporation. För att få kontakt med Diagnostic Ultrasound Corporations kundservice v.g. se avsnittet "Välkommen" i denna bruksanvisning.

### **Vanliga problem**

Följande stycken beskriver hur man löser vanliga problem som användare kan uppleva.

#### **Scanningenheten kan inte slås på**

Detta problem hänger vanligen samman med ett dött eller urladdat batteri. I så fall är batterisymbolen tom (visar inga streck). Placera scanningenheten i laddningsenheten (eller i kommunikationsenheten, när datorn är påslagen) och ladda i sex timmar. Efter uppladdning av batteriet måste man kalibrera scanningenheten, v.g. se "Kapitel 5, Inspektion och underhåll av BladderScan BVI 6100" i denna bruksanvisning. För ytterligare information om laddning av batteriet v.g. se "Kapitel 3, Att starta BladderScan BVI 6100 och ScanPoint" i denna bruksanvisning.

#### **Scanningenheten är laddad men scannar inte**

Om scanningenheten inte mäter blåsvolym när du trycker på Scanknappen, trots att batterisymbolen i scanningenhetens LCD fönster visar att det finns batteriladdning kvar, kan ettdera av följande tillstånd föreligga:

- n Batteriet har viss laddning kvar men inte tillräckligt för att klara blåsvolymmätningar. I detta fall visar batterisymbolen bara ett streck, därmed indikerande att du måste ladda scanningenheten. Placera helt enkelt scanningenheten i laddningsenheten eller i kommunikationsenheten för att ladda upp batteriet. Att ladda upp batteriet kan ta upp till sex timmar. För ytterligare information om laddning av batteri v.g. se "Kapitel 3, Att starta BladderScan BVI 6100 och ScanPoint" i denna bruksanvisning.
- n Du måste kalibrera scanningenheten. I detta fall, när du trycker ner och håller knappen för angivande av kön intryckt, visar antalet dagar som kvarstår till kalibrering noll i LCD fönstret. För ytterligare information om kalibrering av scanningenheten v.g. se "Kapitel 5, Inspektion och underhåll av BladderScan BVI 6100" i denna bruksanvisning.

#### **Scanningenheten avger ett ljud**

Scanningenheten avger ett ljud i följande situationer:

- Du slår på apparaten.
- n Scanningenheten går till viloläge automatiskt för att spara batteriladdning.
- n Batteriladdningen är låg och batteriet behöver laddas upp. I detta fall är batterisymbolen tom (visar inga streck). Placera scanningenheten i laddningsenheten eller kommunikationsenheten i sex timmar för att ladda upp batteriet.
- n Du behöver kalibrera scanningenheten. I detta fall, om du trycker ner och håller knappen för angivande av kön nedtryckt i fem sekunder, visas i LCD fönstret siffran noll utgörande det antal dagar som återstår till kalibrering. För ytterligare information om kalibrering av scanningenheten v.g. se "Kapitel 5, Inspektion och underhåll av BladderScan BVI 6100" i denna bruksanvisning.
- n Scanningenheten utför och avslutar en blåsvolymmätning eller kalibreringsmätning.
- n Scanningenheten har börjat eller avslutat överföring av data till ScanPoint.
- Kalibreringsproceduren har slutförts framgångsrikt.
- Du väljer eller väljer bort programmet för kvinna.

#### **Riktningspilar visas i LCD fönstret**

Om riktningspilar visas i scanningenhetens fönster efter en scanning så var blåsan inte helt inom bildkonen (scanningenhetens synfält) och du måste justera riktningen och scanna om patienten. I detta fall visas en "större än" symbol framför volymangivelsen, vilket indikerar att den verkliga blåsvolymen kan vara större. När scanningenheten riktas korrekt visas antingen en fast riktningspil eller ingen riktningspil under blåsvolymsiffran. För att uppnå noggrannast resultat rikta om scanningenheten i den riktning som visas av riktningspilarna och tryck på Scanknappen. Upprepa denna procedur tills inga riktningspilar visas. För ytterligare uinformation om hur man bedömer riktningspilarna v.g. se "Kapitel 4, Att mäta blåsvolym och använda ScanPoint" i denna bruksanvisning.

#### **En ">" symbol visas framför volymangivelsen**

Om en "större än" symbol (>) visas framför volymangivelsen, när du gör en undersökning och inga riktningspilar visas i scanningenhetens LCD fönster så är blåsan för stor för att helt få plats inom bildkonen (scanningenhetens synfält). I sådana fall underskattar scanningenheten patientens blåsvolym, och att rikta om scanningenheten och upprepa mätningen ökar inte noggrannheten. Denna situation uppträder emellertid nästan enbart hos patienter med extremt stora blåsvolymer. Vid dessa stora volymer är mätningarna kliniskt användbara trots att de är lägre än den aktuella blåsvolymen.

#### **Felmeddelande visas i ScanPoint fönstret**

När man kopplar upp sig till ScanPoint för att utnyttja tjänsterna för kalibrering eller resultat av undersökning, kan ibland ett felmeddelande uppträda på datorskärmen. För information om hur man löser kontaktproblem och andra ScanPoint relaterade frågor v.g. se ScanPoint bruksanvisningen eller ScanPoint Online hjälpen, som man kan nå genom att klicka på **Help** knappen (hjälp) i vilket ScanPoint fönster som helst, eller kontakta Diagnostic Ultrasounds kundservice (v.g. se "Välkommen" sektionen i denna bruksanvisning om hur man kontaktar Diagnostic Ultrasound).

### **För ytterligare information om BladderScan teknologi**

Besök Diagnostic Ultrasound Corporations hemsida för en utförlig lista över publikationer om BladderScan teknologi, inklusive kliniska studier och tillämpningar. Hemsidans adress är:

#### **www.dxu.com**

Diagnostic Ultrasounds hemsida presenterar sammanfattningar av kliniska studier och beskriver fördelar och tillämpningar med BladderScan i privatpraktik, akut och kronisk vård. Fallbeskrivningar, information om återbetalning (där sådan är tillämplig) och Online beställningsservice finns också på www.dxu.com

#### 46

### KAPITEL 7

## **Produktspecifikationer**

![](_page_53_Picture_3.jpeg)

Detta kapitel beskriver de tekniska specifikationerna för BladderScan BVI 6100 och omfattar information om apparatdelar och produktgaranti.

#### **I detta kapitel**

Tekniska specifikationer för BladderScan BVI 6100 50 Artikelinformation 57 Garanti 57 Symbolförklaringar 59

Kapitel 7 Produktspecifikationer 1999 – 1999 – 1999 – 1999 – 1999 – 1999 – 1999 – 1999 – 1999 – 1999 – 1999 – 1

### **Tekniska specifikationer för BladderScan BVI 6100**

Följande avsnitt anger överensstämmelse och tekniska specifikationer för BladderScan BVI 6100 delar.

### **Överensstämmelse med standards**

Diagnostic Ultrasound Corporation intygar att BladderScan BVI 6100 och tillbehör är i överensstämmelse med alla tillämpliga internationella och nationella standards och bestämmelser, inkluderande men inte begränsade till följande:

- SS-EN 60601-1 Tillägg 1 och 2 samt SS-EN 60601-1-2 (EMC)
- EU direktivet för medicintekniska produkter: MDD 93/42/EEG Bilaga 1
- Canadian Standards Association: C22.2 No. 601.1-M90 (Master Control No. 177198)
- n Underwriters Laboratories, Inc.: UL STD No. 2601-1

Enligt MDD är BladderScan BVI 6100 klassad som Klass IIa.

![](_page_54_Picture_103.jpeg)

### **Specifikationer för scanningenheten**

Följande tabell anger specifikationerna för ström, vikt och display rörande scanningenheten.

![](_page_54_Picture_104.jpeg)

Följande tabell visar scanningenhetens utparametrar för ultraljudet.

![](_page_55_Picture_96.jpeg)

Värderingen av teknisk prestanda (t.ex. i ett akustiskt laboratorium) kan kräva delvis nedsänkning av scanningenheten. Försänk inte scanningenhetens rundade givarhuvud längre än till den nivå där det buktar ut från scanningenheten.

Med hänsyn till den oerhört stora variationen i normal och patologisk anatomi är det svårt att garantera specifikationer för noggrannheten has apparaten när den används på människor. Av denna anledning förutsätter följande specifikationer gällande noggrannheten att apparaten används enligt instruktionerna vid scanning på Diagnostic Ultrasound Corporations vävnadsekvivalenta fanatom:

- n Blåsvolymområde: 0 900 ml
- Noggrannhet:  $\pm$  15%,  $\pm$ 15 ml

Besök Diagnostic Ultrasound Corporations hemsida för att se de senaste resultaten av kliniska studier. Adressen är:

**www.dxu.com**

### **Specifikation för scanningenheten (forts.)**

Följande tabell redovisar akustisk uteffekt för BladderScan BVI 6100

#### **Tabell för akustisk uteffekt Track 1**

#### **Modell på givare: BVI 6100 transducer Driftsläge: B-mode**

![](_page_56_Picture_170.jpeg)

Se noter på följande sida.

#### **Noter:**

**a)** Detta index krävs inte för detta driftsläge.

**b)** Denna prob är inte ämnad för transkraniellt eller neonatalt cefalt bruk.

**c)** Den här formationen för TIS (värmeindex för mjuk vävnad) är lägre än alternerande formationer i det här läget.

**#** Data kan inte anges för det här driftsläget eftersom värdet för det globala maximala indexet inte kan anges.

**(\*)** Enheten utför enstaka bildsvep. Detta görs så att en sektor scannas varefter sektorplanet roterar från 12 till 48 gånger runt scanningenns centrum tills ett varv på 360° är fulländat. Maximal Ispta.3 inträffar endast vid centrum av rotationen där sektorplanen överlappas. Varje sektor består av 77 scanninglinjer fördelade över 120°. Efter 0.18 sekunder påbörjas en ny sektor vilket ger en bilduppdateringshastighet på 5.56 sektorer/sekund. Givaren utför mekanisk scanning runt en svängande axel på 1.3 cm. Avgivna integriteter härrör från vattenuppmätta integriteter som erhållits genom att en faktor på 0.54 använts.

#### **Lagring och användning**

Följande tabell anger miljöförutsättningar för förvaring och användning av BladderScan BVI 6100.

![](_page_57_Picture_96.jpeg)

### **Specifikationer för laddningsenheten**

Laddningsenheten är testad för kraven i EN 60601-1 och är i överensstämmelse med UL och CSA ekvivalenta standards. Laddningsenheten är inte ämnad för direkt patientkontakt. Den är konstruerad för att fungera inom specifikationerna och miljöförutsättningarna som anges i följande tabeller.

![](_page_58_Picture_70.jpeg)

![](_page_58_Picture_71.jpeg)

### **Specifikationer för kommunikationsenheten**

Kommunikationsenheten kopplas till vilken PC som helst via en standard USB version 1.1 kontakt. Denna kontakt förser med såväl DC ström som kommunikation till extern utrustning. Denna enhet laddar scanningenheten med hjälp av en isolationstransformator på 200 mA vid 4.2 volt (25 kHz).

![](_page_59_Picture_93.jpeg)

**Försiktighet:** All verksamhet som innefattar användning av PC (i vilken BladderScan BVI 6100 är placerad i kommunikationsenheten) bör utföras utanför patientens närområde (mer än 1.8 m från patienten - se UL 2601-1 klausul 2 avvikelse för definition om patientens närområde).

**Viktigt:** Det är nödvändigt att datorn som är kopplad till kommunikationsenhetens USB kontakt är en godkänd dator certifierad minst till standards SS-EN 60950/CSA 950/UL 1950 eller SS-EN 60601-1/CSA 601.1/UL 2601-1. Denna konfiguration säkerställer att överensstämmelsen med SS-EN 60601-1-1 systemets standard upprätthålles. Varje person som kopplar ytterligare utrustning till signalingångsdelen eller signalutgångsdelen konfigurerar en medicinsk utrustning och är därför ansvarig för att denna utrustning överensstämmer med kraven i systemstandarden SS-EN 60601-1-1. Vid tveksamhet konsultera medicinteknisk personal, Diagnostic Ultrasounds kundserviceavdelning eller den lokala representanten.

### **Specifikationer för kalibreringsfantom**

Den specialdesignade kalibreringsbehållaren är ämnad att innehålla det spiralformade målobjektet för kalibrering och 4.2 liter vatten. Använd för kalibreringsändamål tillåter denna behållare scanningenheten att mäta en fantom med känd volym, som stämmer överens med ett sfäriskt koordinatsystem. Denna metod tillåter repeterbar mätning mot målobjekt och noggrann kalibrering.

### **Elektromagnetiska effekter**

Det finns inga restriktioner för användningen av BladderScan BVI 6100 med hänsyn till dess elektromagnetiska karaktäristika. Både strålningen från BladderScan BVI 6100 och känsligheten för denna apparat till störning från andra källor är inom givna gränser av alla tillämpliga standards vid tillverkningsdatumet. Testproceduren för strålning som användes specificeras i EN55011: 1991 för grupp 1, Klass A utrustning (enligt EN60601-1-2, 36.202.1.7).

BladderScan BVI 6100 är lämpad för användning i industriell, vetenskaplig och medicinsk (ISM) miljö och i hemmiljö under överinseende av sjukvårdsansvarig. En antydan om oönskad elektromagnetisk effekt från BladderScan på annan elektronisk utrustning talar för nedsatt prestanda hos den andra utrustningen, när båda utrustningarna är i funktion samtidigt. Om sådan påverkan misstänks, skilj de båda utrustningarna så mycket som möjligt från varandra, eller sluta att använda dem samtidigt, om så är möjligt, och kontakta Diagnostic Ultrasound Corporation.

BladderScan BVI 6100 fungerar normalt i närheten av andra störningskällor och har visat immunitet vid en fältstyrka på 3 V/m (enligt EN60601-1-2, 36.202.2.1). Man behöver inte vidta några andra försiktighetsmått rörande exponering i rimligen förutsebara miljöförhållanden till magnetfält, tryck eller variationer i tryck, acceleration eller för värmekällor där gnistbildning förekommer.

### **Artikelinformation**

Man kan använda artikelnumren i följande tabell för att beställa delar och dokumentation till BladderScan BVI 6100.

![](_page_61_Picture_105.jpeg)

BladderScan BVI 6100 är en helt försluten enhet. Som sådan kan inte BladderScan BVI 6100 scanningenheten repareras av kund eller slutanvändare. Därför tillhandahåller inte Diagnostic Ultrasound Corporation någon sorts kretsdiagram, komponentlistor, beskrivningar eller annan information som krävs för att reparera BladderScan BVI 6100. Vid frågor v.g. kontakta din representant för teknisk service.

### **Garanti**

Diagnostic Ultrasound Corporation garanterar BladderScan BVI 6100 mot defekter i material och utförande så länge den täcks av ScanPoint service kontraktet. Denna garanti täcker inte utrustning som sålts som begagnad.

I överensstämmelse med denna garanti kommer ett service center som är auktoriserat av Diagnostic Ultrasound Corporation att reparera eller byta ut produkter som visar sig vara felaktiga under garantiperioden.

Denna garanti gäller inte om produkten har skadats pga felaktig användning eller som resultat av service eller modifikation utförd av någon annan än ett av Diagnostic Ultrasound Corporation auktoriserat service center. Apparaten måste användas enligt instruktionerna i denna bruksanvisning.

Engångsprodukter bör användas enligt Diagnostic Ultrasound Corporations produktspecifikationer. Engångsartiklar täcks inte av denna garanti.

Förhållanden rörande garanti kan skilja något i en del länder utanför USA. Kontakta den lokala leverantören angående garantivillkor.

#### **Avstånd från ytterligare garantier**

Det finns inga samförstånd, överenskommelser, framställningar av garantier, uttryckta eller antydda (inkluderande garantier gällande handel eller lämplighet för speciellt ändamål) annat än dem som framförts i föregående avsnitt om "Garanti". Innehållet i denna bruksanvisning utgör inte en garanti.

En del köpare tillåter inte vissa begränsningar på givna garantier. Köparen, användaren och patienten bör konsultera gällande lag om det uppkommer fråga om ovan angivet avstånd.

Informationen, beskrivningarna, rekommendationerna och säkerhetsupplysningarna i denna bruksanvisning baseras på den kunskap och erfarenhet som fanns hos Diagnostic Ultrasound Corporation i maj 2002 i avseende om BladderScan BVI 6100. Denna är en ny produkt som innefattar ett relativt nytt område inom medicinsk teknologi. Innehållet i denna bruksanvisning bör inte uppfattas som totaltäckande eller att den täcker alla tänkbara möjligheter.

Den läkare som ansvarar för användningen av BladderScan BVI 6100 vid din institution (eller motsvarande) är ansvarig för att känna till framsteg i litteraturen om blåsvolym. Var vänlig att vidarebefordra frågor eller problem som har med blåsvolym att göra, användning av denna apparat, eller tolkning av data till ansvarig läkare.

#### **Skrotning av apparat**

Vid slutet av apparatens livstid skall användaren göra sig av med apparaten på sätt som uppfyller aktuella nationella krav.

### **Symbolförklaringar**

Följande tabell visar de industrisymboler som används för att klassificera BladderScan BVI 6100.

![](_page_63_Picture_65.jpeg)

### **Ordförklaringar**

**Bildkon** Det konformade område inom vilket ultraljudsvågor transmitteras av tonhuvudet, när BladderScan BVI 6100 scannar blåsan.

**Etikett** Den fyrkantiga etikett, belägen nedanför Scanknappen på scanningenheten, som ger viktig produktinformation innefattande namn, produkt, serienummer och klassificering av apparaten.

**Gelplatta** En rund, platt gelfylld "kudde" som underlättar transmissionen av ultraljudsvågor.

**IR fönster** Infrarött fönster, beläget vid basen av enhetens handtag, och som möjliggör samverkan mellan scanningenheten och din dator.

**Kalibrering** Sättet att kontrollera noggrannheten hos ett mätinstrument genom att jämföra med en känd standard.

**Kalibreringsfantom** Ett system som används för kalibreringsändamål som består av en kalibreringsbehållare med en spiralformad kalibreringskropp (målobjekt) och 4.2 liter vatten; möjliggör för scanningenheten att mäta en fantom med känd volym och som passar in i ett sfäriskt koordinatsystem.

**Kommunikationsenhet** Enheten som kan kopplas in i vilken pc som helst via en standard USB kontakt och som tillåter scanningenheten att kommunicera med datorn. Kan också användas till att ladda batteriet på scanningenheten.

Knappen för att ange kön Knappen belägen nedanför scanningenhetens LCD fönster med vilken man kan ange eller ta bort programmet för kvinna.

**LCD fönster** Fönstret på scanningenheten som presenterar blåsvolymmätningen och andra data rörande scan, patient och apparat.

**Laddningsenhet** Den enhet som används till att ladda batteriet i scanningenheten. Den går att ansluta direkt till ett elektriskt nätuttag.

**Ledande medium** En substans som exempelvis ultraljudsgel som underlättar transmissionen av ultraljudsvågor.

#### BladderScan BVI 6100 bruksanvisning 1988 and 1988 and 1988 and 1988 and 1988 and 1988 and 1988 and 1988 and 19

**Riktningspilar** En eller flera pilar, som återfinns i mitten längst ner i scanningenhetens fönster och som identifierar blåsans läge i förhållande till tonhuvudet.

**Ryggläge** Liggande på rygg

**Scanningenhet** Den handhållna apparaten, bestående av tonhuvud och handtag. Den transmitterar ultraljudsenergi som framställer en bild av patientens blåsa och bestämmer blåsvolymen

**Scanknapp** Den knapp, belägen på undersidan av scanningenhetens handtag, som initierar blåsvolymmätningen.

**Suprapubisk** Belägen ovanför symfysen (blygdbenet). ultrasound energy to produce an image of the patient's bladder and determine bladder volume.

**Symfysen** Den del av kroppen där bäckenbenen möts framtill i medellinjen.

**Tonhuvud** Den del av scanningenheten som är belägen ovanför handtaget och varifrån ultraljudsenergi överförs till patienten.

**Ultraljuds** Innefattar ultraljud. Ultraljud omfattar akustiska frekvenser högre än området som kan uppfattas av det mänskliga örat.

**ScanPoint** Diagnostic Ultrasound Corporations Online service, som erbjuder ett enkelt sätt för att spara konfidentiella undersökningsdata, bevara patientjournaler, skriva ut undersökningsresultat, titta på kostnader, ladda hem uppdateringar av mjukvara samt kalibrera scanningenheten.